## **Inhaltsverzeichnis**

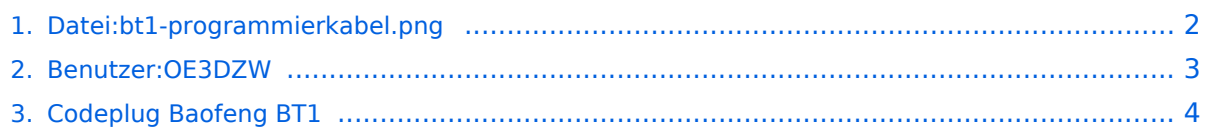

## <span id="page-1-0"></span>**Datei:bt1-programmierkabel.png**

- [Datei](#page-1-1)
- [Dateiversionen](#page-1-2)
- [Dateiverwendung](#page-1-3)

<span id="page-1-1"></span>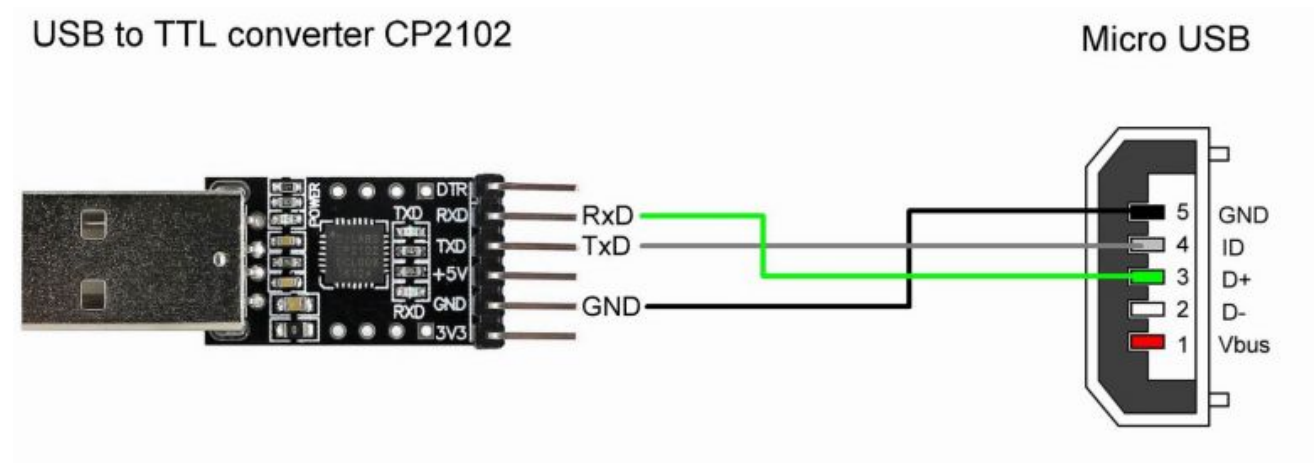

**BAOFENG BF T1** 

Es ist keine höhere Auflösung vorhanden.

[bt1-programmierkabel.png](#page-1-0) (772 × 306 Pixel, Dateigröße: 117 KB, MIME-Typ: image/png)

Anleitung zur Herstellung eines Programmierkabels für das Baofeng BT1

#### <span id="page-1-2"></span>Dateiversionen

Klicken Sie auf einen Zeitpunkt, um diese Version zu laden.

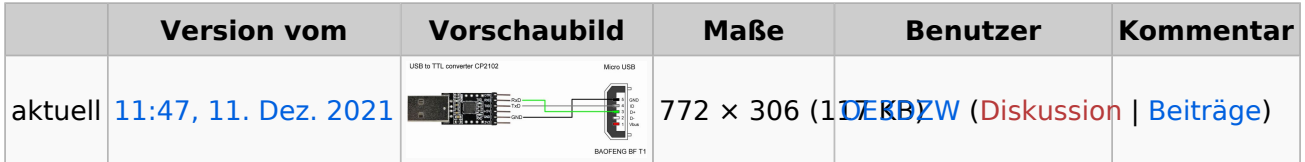

Sie können diese Datei nicht überschreiben.

#### <span id="page-1-3"></span>Dateiverwendung

Die folgende Seite verwendet diese Datei:

[Codeplug Baofeng BT1](#page-3-0)

### <span id="page-2-0"></span>**Dietmar, OE3DZW**

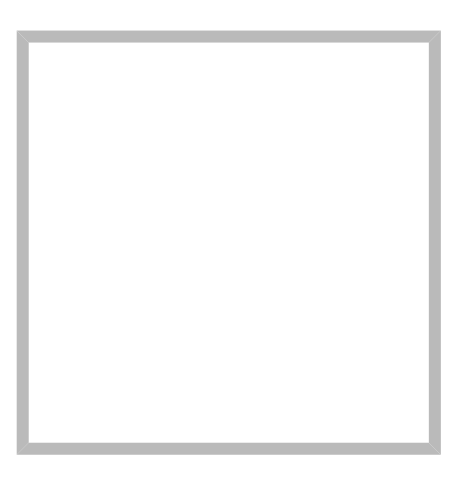

Anrede Herr Name Dietmar, OE3DZW

#### [Vorlage:User](https://wiki.oevsv.at/w/index.php?title=Vorlage:User&action=edit&redlink=1)

#### **[Dietmar, OE3DZW](https://wiki.oevsv.at) [M17](https://wiki.oevsv.at/wiki/SocialEntity:2068)**

Anrede Herr Name Dietmar, OE3DZW

### **[Dietmar, OE3DZW](https://wiki.oevsv.at) hinterlegte [HAMNET Linknet](https://wiki.oevsv.at/wiki/SocialEntity:2056)**

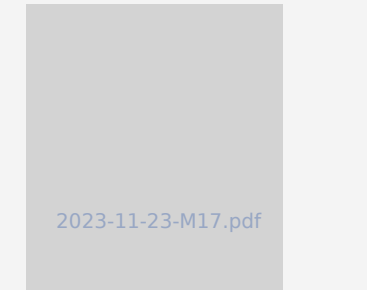

#### **[SvxLink Konfiguration](https://wiki.oevsv.at/wiki/SocialEntity:2067)**

### **[Dietmar, OE3DZW](https://wiki.oevsv.at) hinterlegte [SvxReflector](https://wiki.oevsv.at/wiki/SocialEntity:2051)**

# **BlueSpice4**

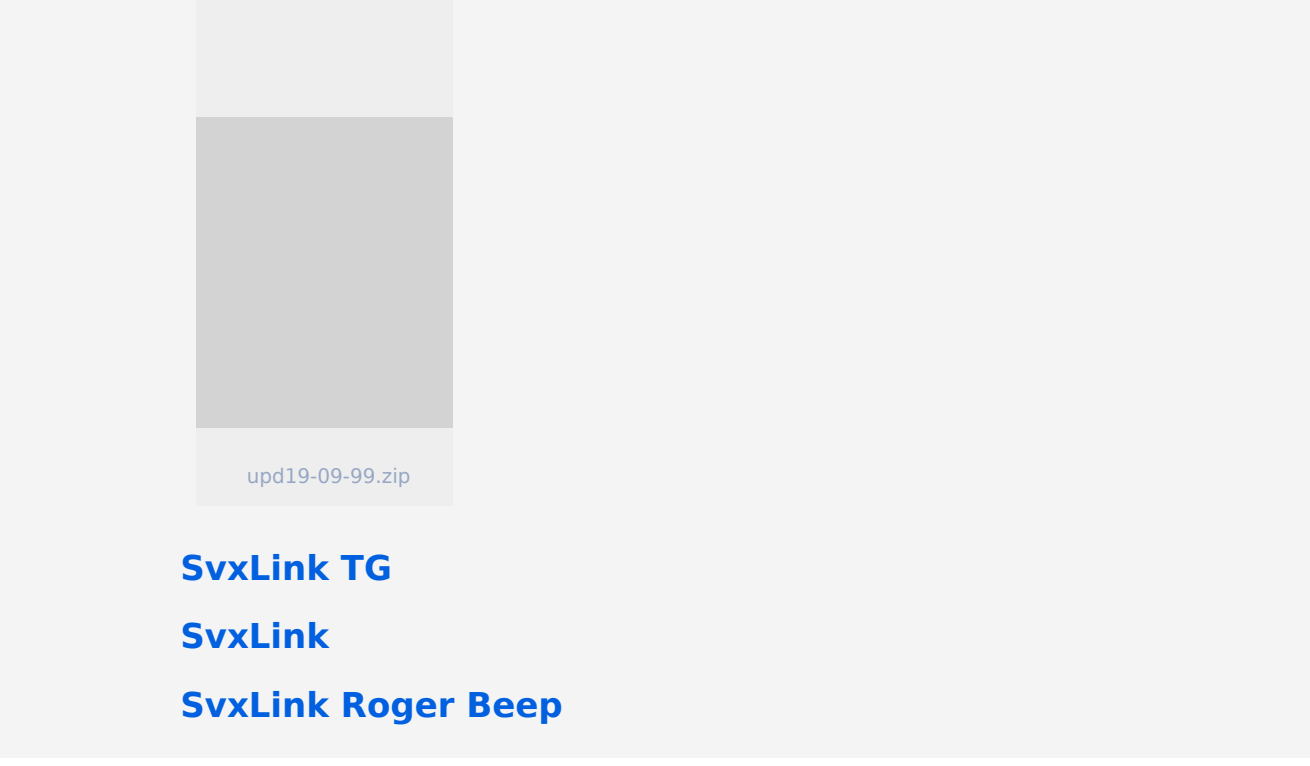

### <span id="page-3-0"></span>**Codeplug Baofeng BF-T1**

Das Baofeng BF-T1 ist ein Low Power 2m/70cm Funkgerät mit integrierter Antenne, wie auch ein FM-Radio oder LED-Lampe.

Die integrierte Antenne hat eine Länge von weniger als 2cm und ist damit für 70cm schlecht, für 2m überhaupt nicht geeignet.

Die Verbindung erfolgt über einen RS232-Pegelkonverter welcher am USB-Stecker angesteckt wird. Die USB-Buchse des Geräts wird dabei als Ladestecker verwendet bzw. als serielle TTL-Schnittstelle zweckentfremdet. Das Programmierkabel kann fertig gekauft werden oder auch selbst mit einem Pegelkonverter hergestellt werden:

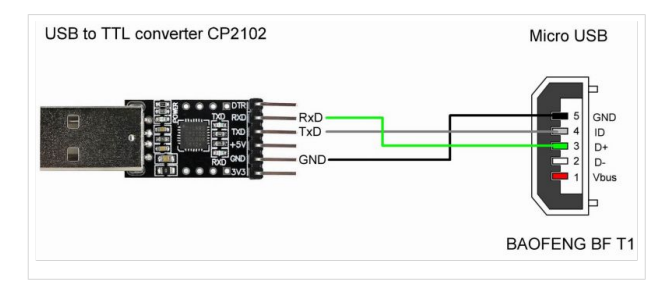

Die Programmierung erfolgt an einfachsten mit Chirp.

# **BlueSpice4**

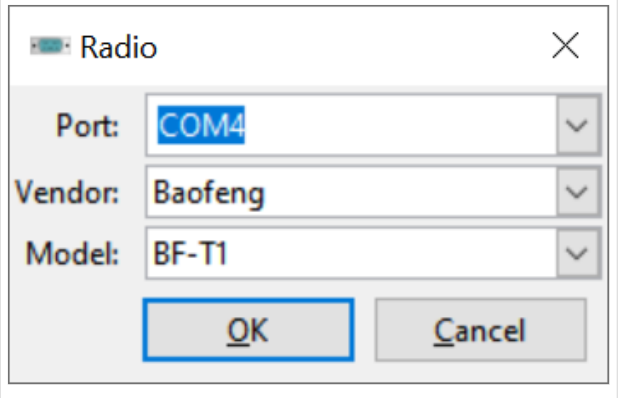

Der Port ist je nach Windows-Konfiguration unterschiedlich, ggf. im Windows-Gerätemanager nachsehen oder die angebotenen Ports durchprobieren. Die Verbindung ist nicht besonders robust, ggf. Gerät ausschalten, Kabel neu anstecken und vor der Datenübertragung einschalten.

Darüber hinaus findet sich im Internet auch eine mit diesem Gerät funktionierende Programmiersoftware für ein "Interphone 9100". Letztere erlaubt auch einen "Emergent"-Kanal (gemeint wohl "Emergency-Channel") zu definieren. Dieser Kanal wird abwechselnd mit dem am Display angezeigten Kanal empfangen. Ebenso kann ein "Relay CH" definiert werden, dieser kann mit "Relay Receive" bzw. "Relay Send" aktiviert werden, allerdings ist die konkrete Funktionalität hinter diesen Relay-Einstellungen unklar.